# What programming language is this?

It is essentially C, using a couple pre-programmed libraries standard for the Arduino IDE. You can bypass the Arduino dialect of C entirely, if you want.

#### Arduino IDE:

```
_1 digitalWrite (D13, \ldotsHIGH);
```
C function:

```
1 void \ldotsdigitalWrite (uint8_
     pin, uint8_t val)
\overline{2}s uint8_tt timer = ...
     digitalPinToTimer(pi
4 uint8_t bit = ...
     digitalPinToBitMask|(
s uint8_t port = \dotsdigitalPinToPort (pin
6 volatile uint8_t
7 * out;Inort ==
```
# What programming language is this?

- Controlling microcontroller peripherals is performed using special memory locations called registers.
- Registers can be read and written.
- Imagine them as banks of 8 switches, connecting and disconnecting wires inside the chip.

#### Arduino IDE:

- 1 pinMode (D13, OUTPUT)
- $\texttt{digitalWrite}(\texttt{D13}, \dots)$  $\mathbf{2}$ HIGH);

Writing to a register in C preprocessor definitions):

- $1$  DDRB = B00100000;
- $2 PORTB = B0010|0000;$

# What just happened?

- The IDE looks simple, but there is a lot going on.
- The Arduino IDE is not the only way of programming the  $\bullet$ microcontroller.
- The bootloader bypassing programmers.

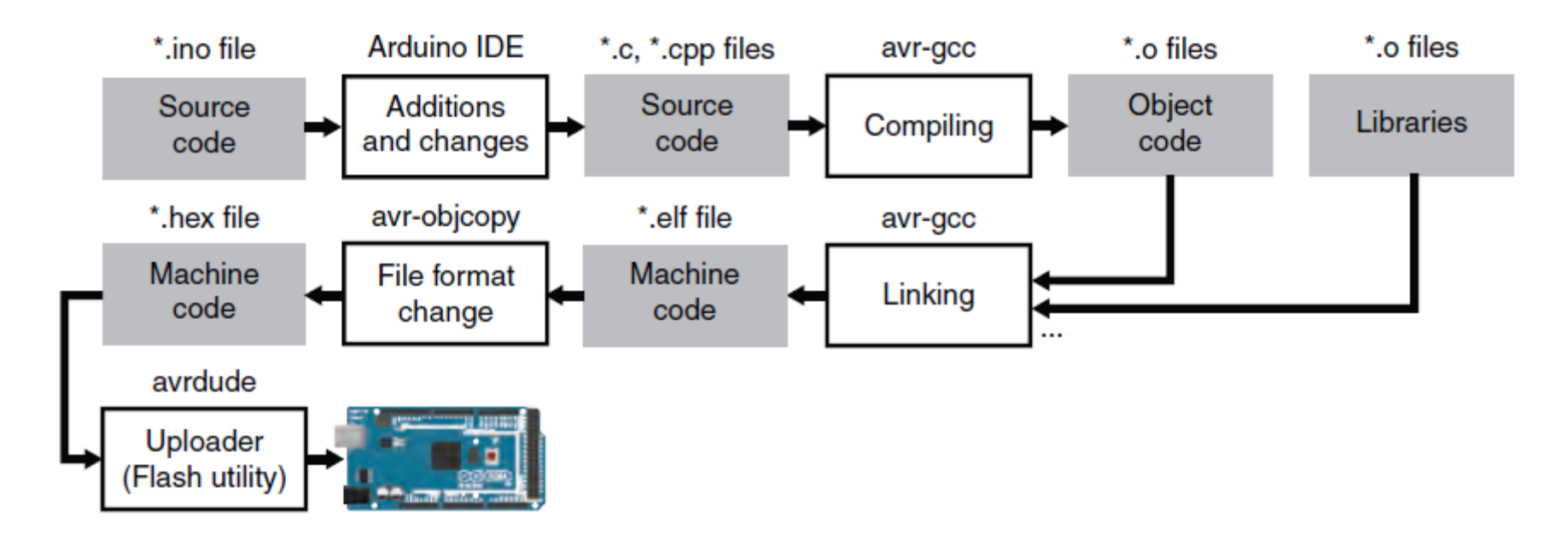

Figure: The hidden compilation process in the Arduino IDE.

#### Data types

Data types in C refers to an extensive system used for declaring variables or functions of different types. The type of a variable determines how much space it occupies in the storage and how the bit pattern stored is interpreted.

The following table provides all the data types that you will use during Arduino programming.

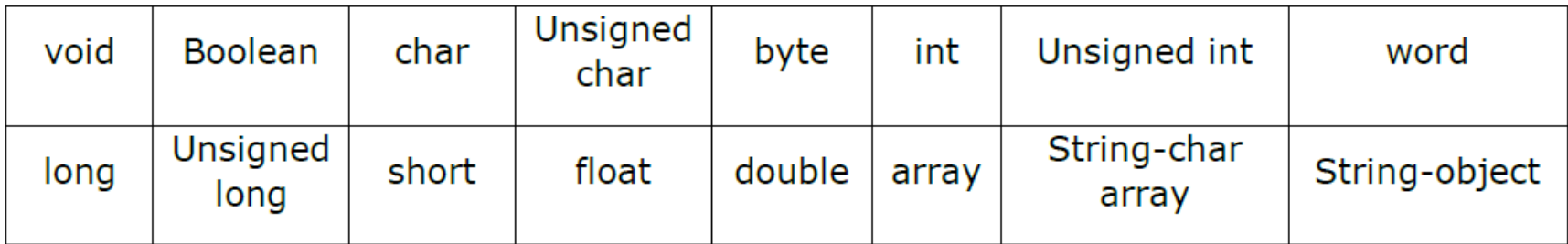

### void

The void keyword is used only in function declarations. It indicates that the function is expected to return no information to the function from which it was called.

```
Void Loop ()
ſ
   // rest of the code
Y
```
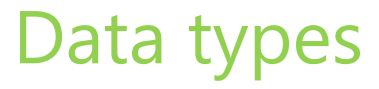

[boolean](http://arduino.cc/en/Reference/BooleanVariables) single bit FALSE/TRUE (really uses a whole byte of memory)

Unsigned Integers

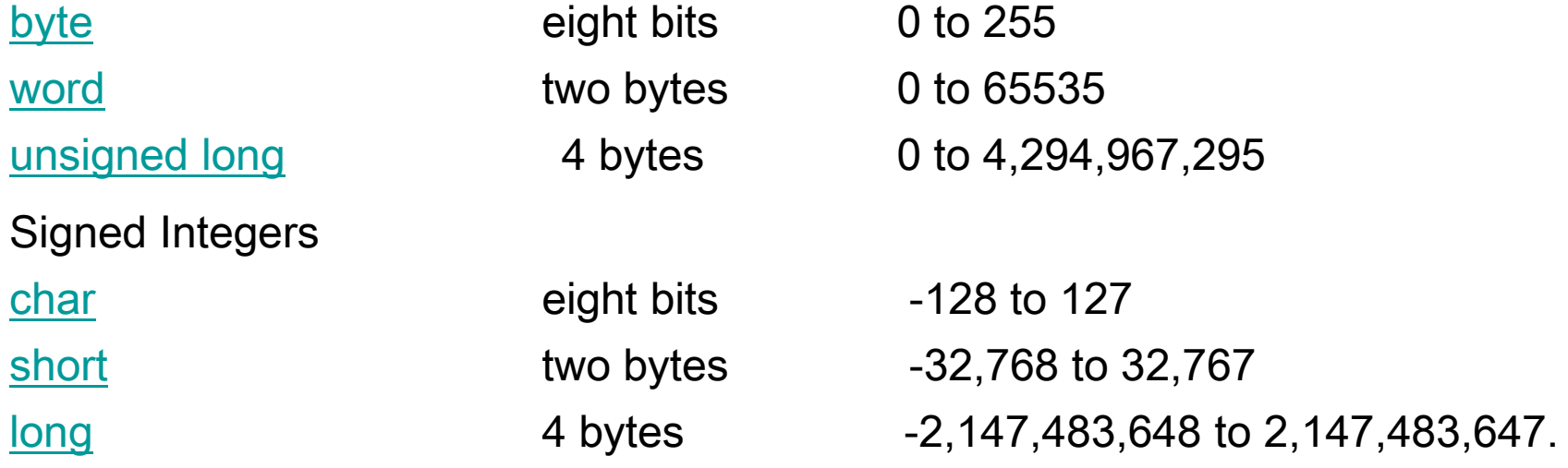

[int](http://arduino.cc/en/Reference/Int) Unsigned integer, the number of bytes used depends on the particular hardware used. For us int is the same as short.

#### Real Numbers

[float](http://arduino.cc/en/Reference/Float) Floating point number uses 4 bytes. Used for non-integers has 6-7 decimal point precision. -3.4028235E+38 to 3.4028235E+38

#### Data types

A single variable can store an **[array](http://arduino.cc/en/Reference/Array)** of values.

The index is contained in square brackets. Arrays are zero indexed (start at zero).

```
int threeints[3]; // 'threeints' is an array (0-2)
threeints[0]=15;
threeints[1]=10;
threeints[2]=threeints[0]-threeints[1];
```
# Declaring/Initializing Variables

Before using a variable it must be [declared.](http://arduino.cc/en/Reference/VariableDeclaration)

int a; // creates an integer with the name 'a'

When a variable is declared it can also be initialized.

int  $a=34$ ; *// creates an integer with the name 'a' and assigns it the* value 34.

The [char](http://arduino.cc/en/Reference/Char) data type is used to represent characters using **[ASCII](http://upload.wikimedia.org/wikipedia/commons/1/1b/ASCII-Table-wide.svg)** encoding. Single character constants are indicated with single quotes.

$$
char A;
$$
  
\n
$$
A="B";
$$

'B' is encoded with ASCII and the resulting value of 66 is stored in A.

#### Boolean

A Boolean holds one of two values, true or false. Each Boolean variable occupies one byte of memory.

```
boolean val = false; // declaration of variable with type boolean and initialize
it with false
```

```
boolean state = true ; \frac{1}{2} declaration of variable with type boolean and
initialize it with false
```
#### Unsigned char

Unsigned char is an unsigned data type that occupies one byte of memory. The unsigned char data type encodes numbers from 0 to 255.

Unsigned Char chr  $y = 121$ ; // declaration of variable with type Unsigned char and initialize it with character  $\mathbf{V}$ 

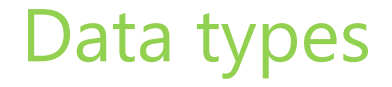

An array of characters is called a [string](http://arduino.cc/en/Reference/String)

```
char examplestring[8];
```

```
examplestring="arduino";
```
The last element of a sting is always the 'null string' which has an ASCII value of zero

Stings can also be stored as objects using the **String class**.

Using String objects rather than character arrays uses more memory but adds functionality.

Character arrays are referred to as strings with a small s, and instances of the String class are referred to as Strings with a capital S.

Constant strings, specified in "double quotes" are treated as char arrays, not instances of the String class.

Declaring a variable

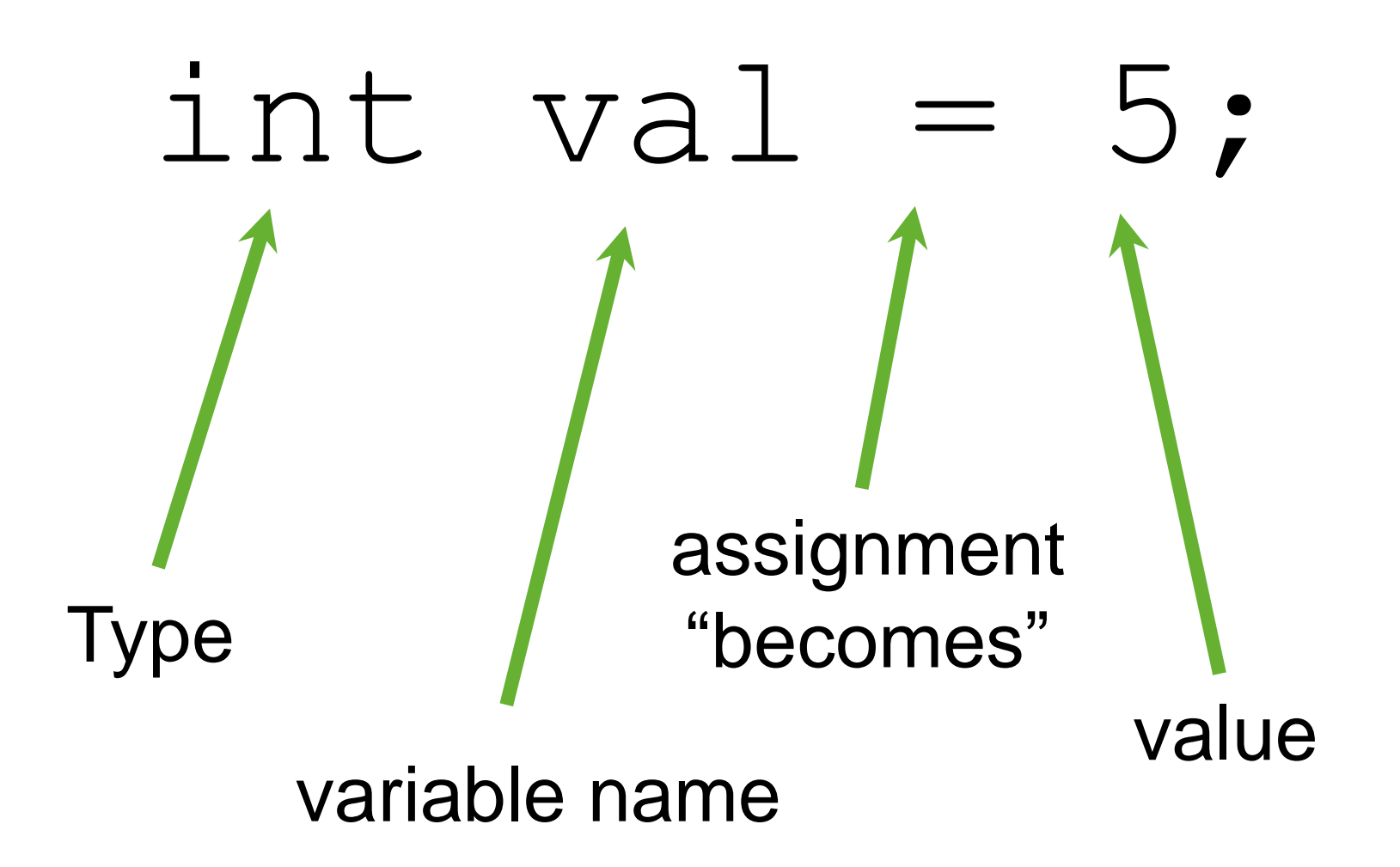

### Using variables

```
int delayTime = 2000;
int greenLED = 9;
void setup() {
      pinMode(greenLED, OUTPUT) Variable
}
void loop() {
      digitalWrite(greenLED, HIGH);
      delay(delayTime);
      digitalWrite(greenLED, LOW);
      delay(delayTime) ;
}
                              Declare delayTime 
                                Variable
```
# Using Variables

```
int delayTime = 2000;
int greenLED = 9;
void setup() {
      pinMode(greenLED, OUTPUT);
}
void loop() {
      digitalWrite(greenLED, HIGH);
      delay(delayTime);
      digitalWrite(greenLED, LOW);
 delayTime = delayTime - 100;delay(delayTime);
}
                               subtract 100 from 
                              delayTime to gradually
                              increase LED's blinking
                                    speed
```
## Serial vs. parallel communication

Classical asynchronous serial is robust, simple, widely used and the Uno can handle it!

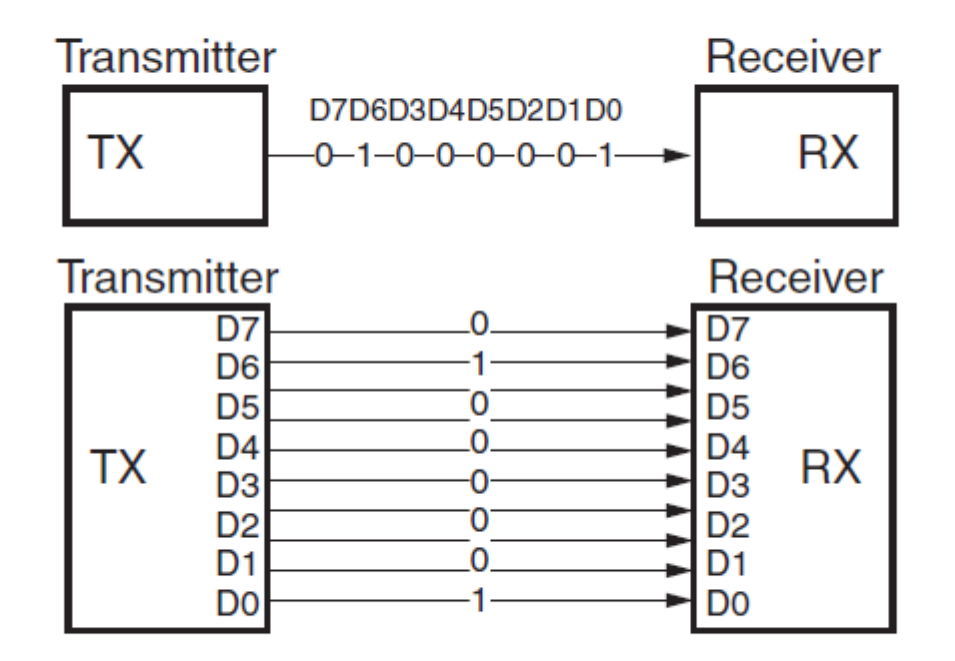

Figure: Serial (top) and parallel (bottom) modes of digital communication.

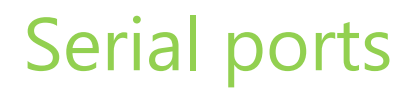

There is 1 pair of serial ports on the Uno (TX0, RX0) and 4 pairs on the Mega.

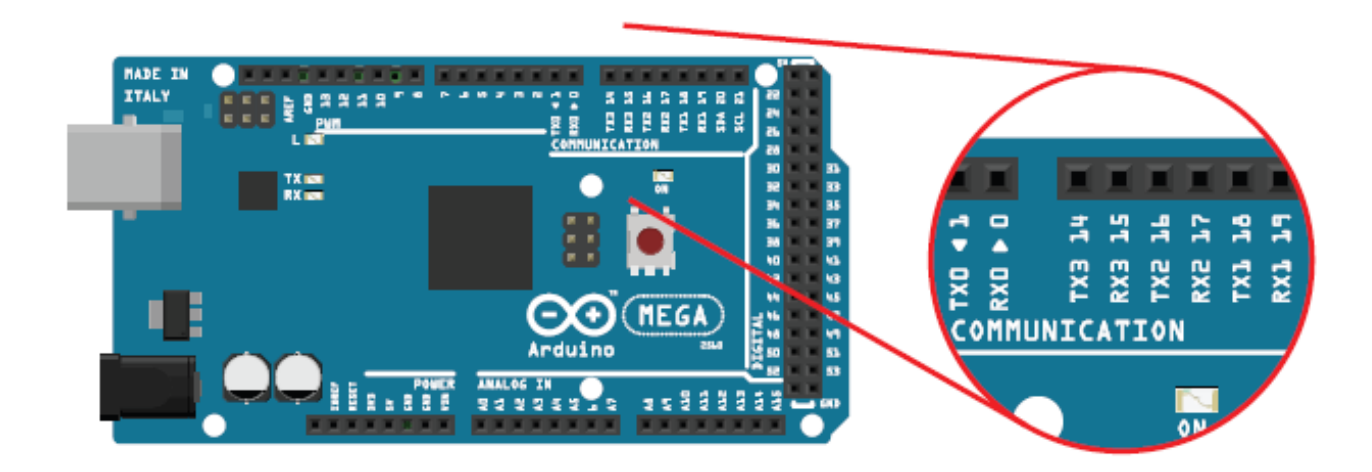

Figure: The 4 pairs of UART pins on an Arduino Mega 2560.

### **Connecting serial devices**

- Cross connect wires
- Need 1 wire each direction  $+$  ground
- Not a bus, end-to-end communication

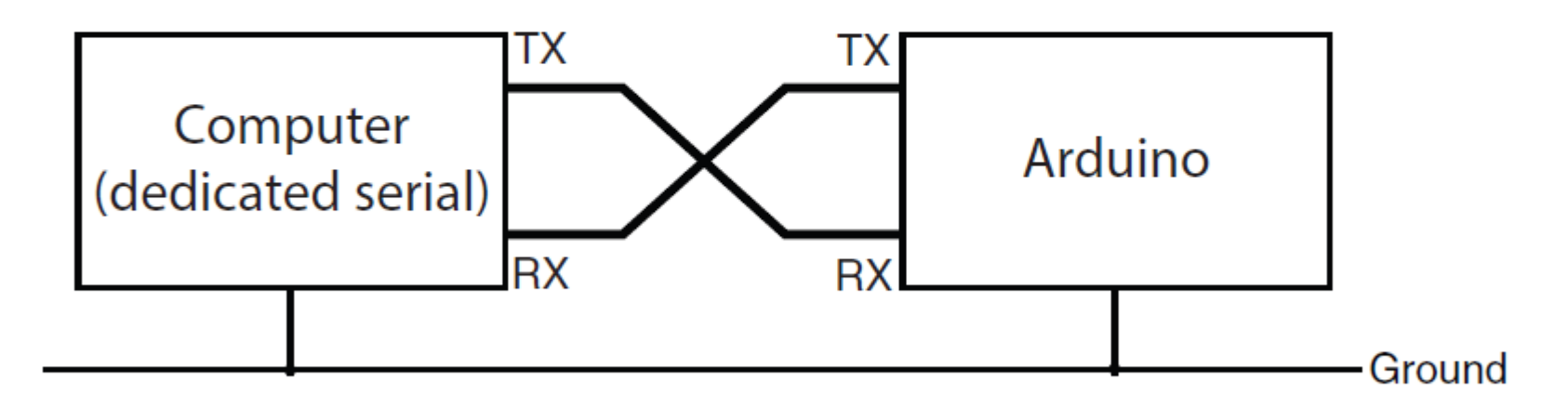

Figure: Connection scheme for serial communication.

#### Serial communication example

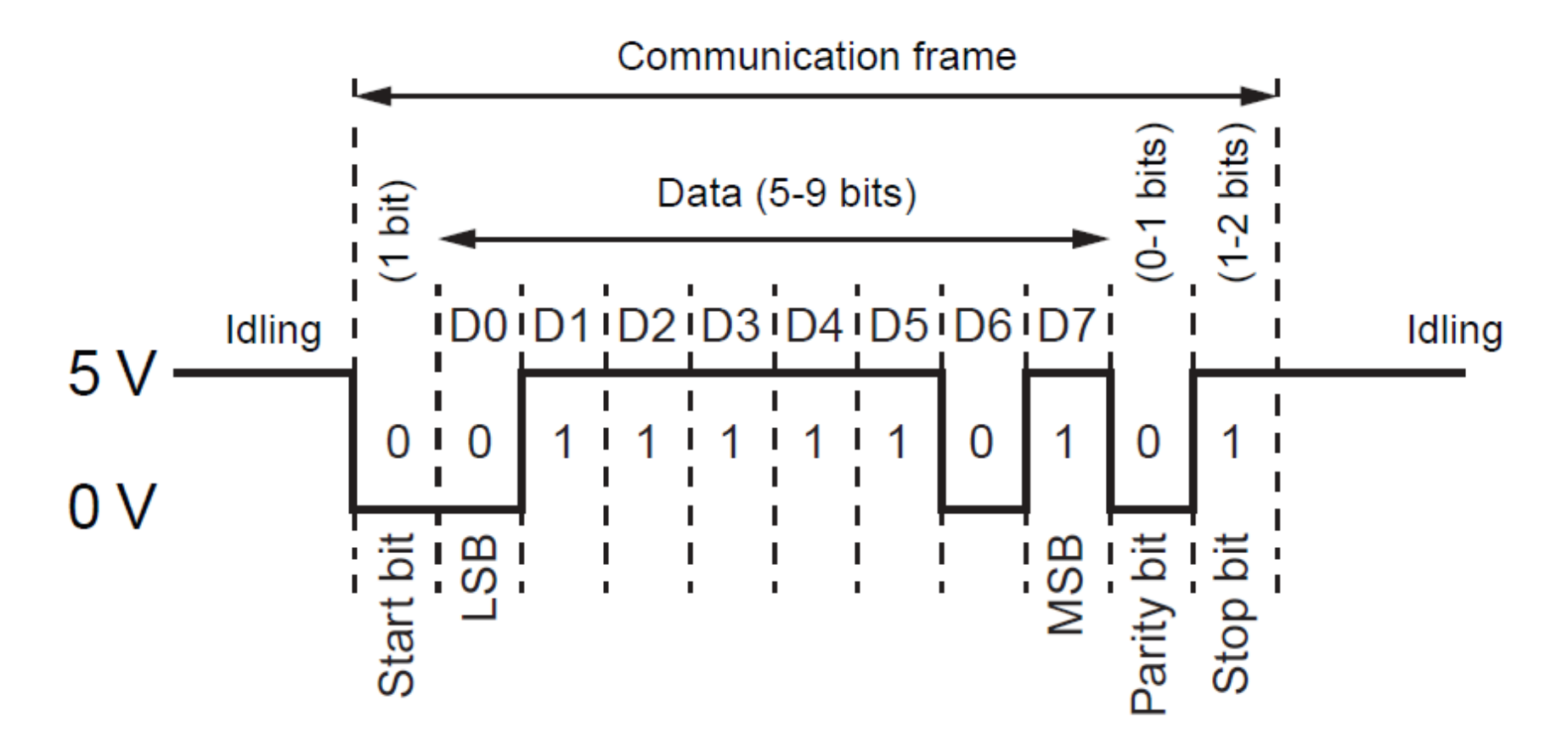

Figure: An example of serial communication over the line with 8 data bits, an even parity bit and one stop bit.

# Serial communication example

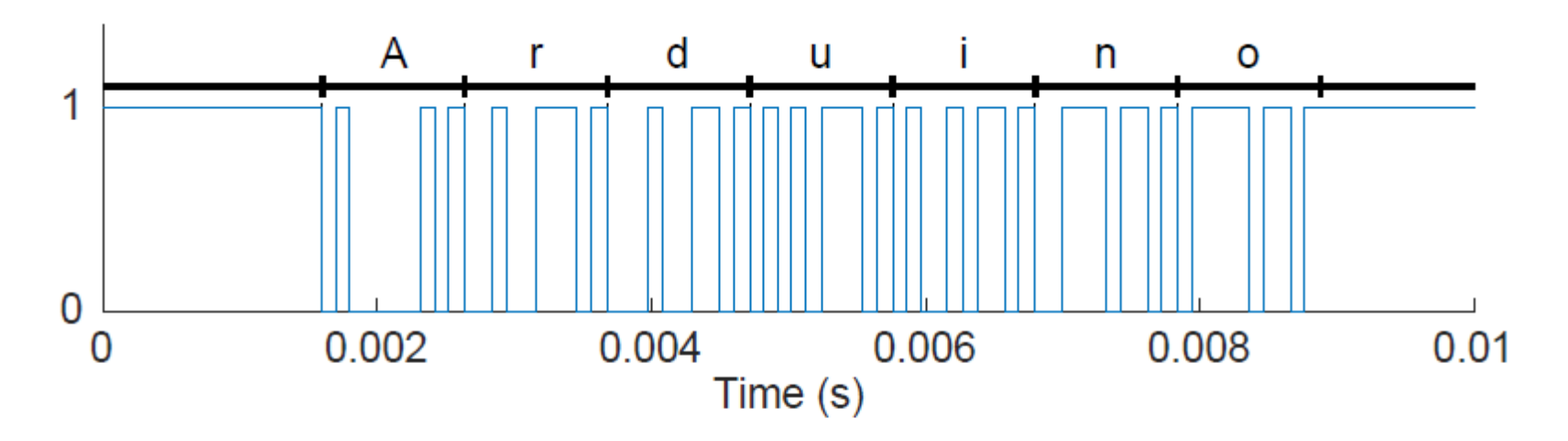

Figure: Asynchronous serial transfer of the string of characters "Arduino".

# Serial communication in the Arduino

Set the speed in *baud* (communication rate) once:

```
Serial.begin(9600);
\mathbf{1}
```

```
\pause
\overline{2}
```
Print an arbitrary text:

```
Serial.print("My text.");
\mathbf{1}
```
This is the same as:

```
Serial. print("My ");\mathbf{1}
```

```
Serial.print("te");\overline{2}
```

```
Serial.print("xt.");\overline{3}
```
Meaning that you can separate one line of text to different parts, comes in handy when you write variables.

# Serial communication in the Arduino

Print a variable:

**Serial.** print (myVariable); 1

Number of decimal places:

Serial.print(myVariable, 4);  $\mathbf{1}$ 

Format the data: BIN, HEX, OCT and DEC:

**Serial.** print (myVariable, BIN);  $\mathbf{1}$ 

Insert a line ending and move to next line

**Serial.** println (myVariable) ;  $\mathbf{1}$ 

## Serial communication

The goal of this example is to send "Hello world!" through serial communication to your computer and display it in the serial console.

```
_1 void setup() {
  \texttt{Serial}.\text{begin}(9600);
                                                   // Open port
\overline{2}Serial.println("Hello world!"); // Write
3
4
5
6 void loop() {
  - }
\overline{7}
```
Upload this to your board, open the *Serial Monitor* of the Arduino IDE

# Serial monitor

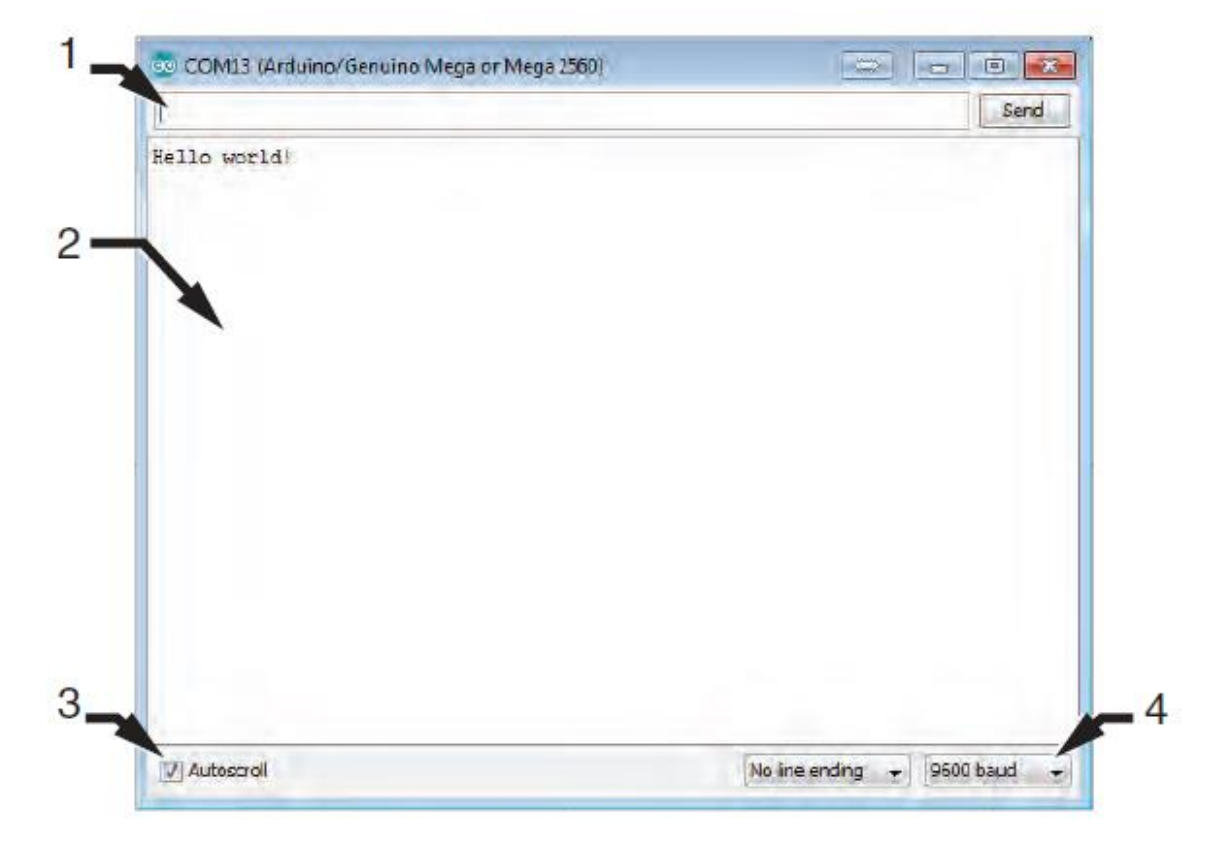

Figure: The built-in serial monitor of the Arduino IDE.

#### Some analog sensors

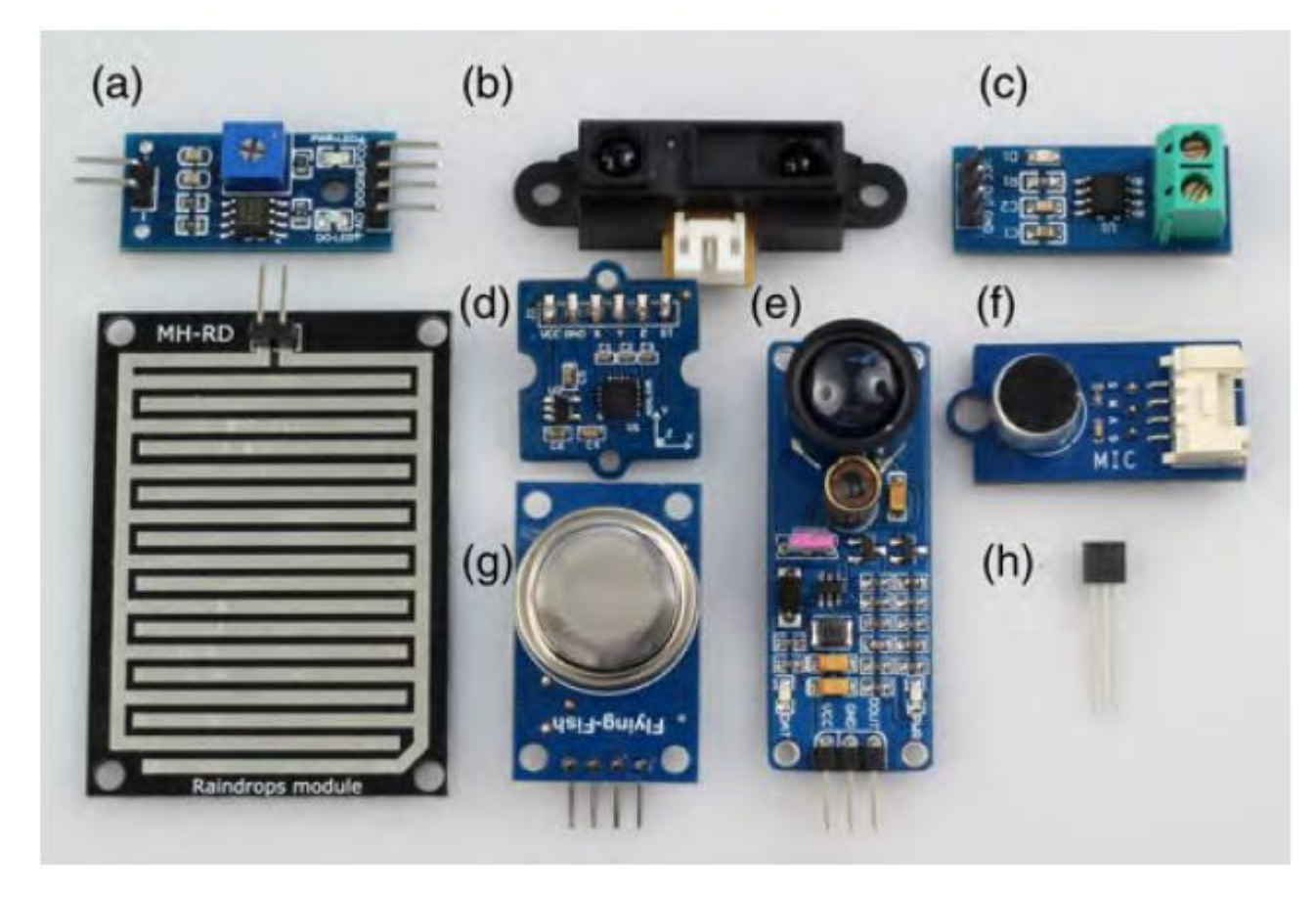

Figure: A variety of sensors with analog output, including sensors for: (a) rain; (b) infrared distance; (c) current; (d) acceleration; (e) laser distance; (f) sound;  $(g)$  gas;  $(h)$  temperature.

#### The role of the ADC

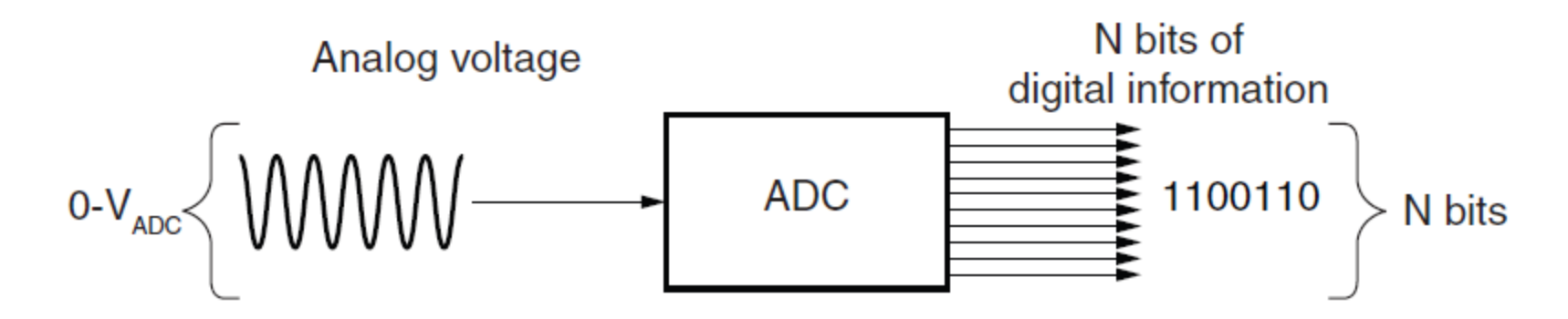

Figure: The ADC turns an analog voltage span to N bits of digital information.

#### Quantization example

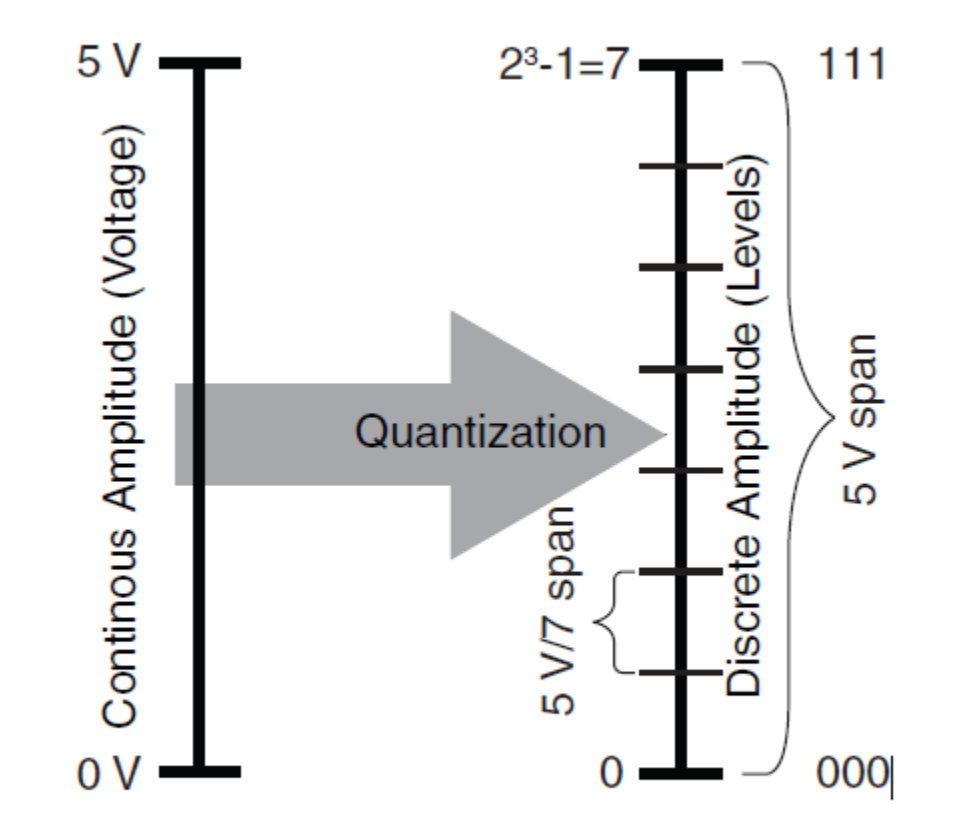

Figure: Quantization with a bit depth of 3.

#### **Uno ADC**

#### $1$  Val = analogRead(aPin);

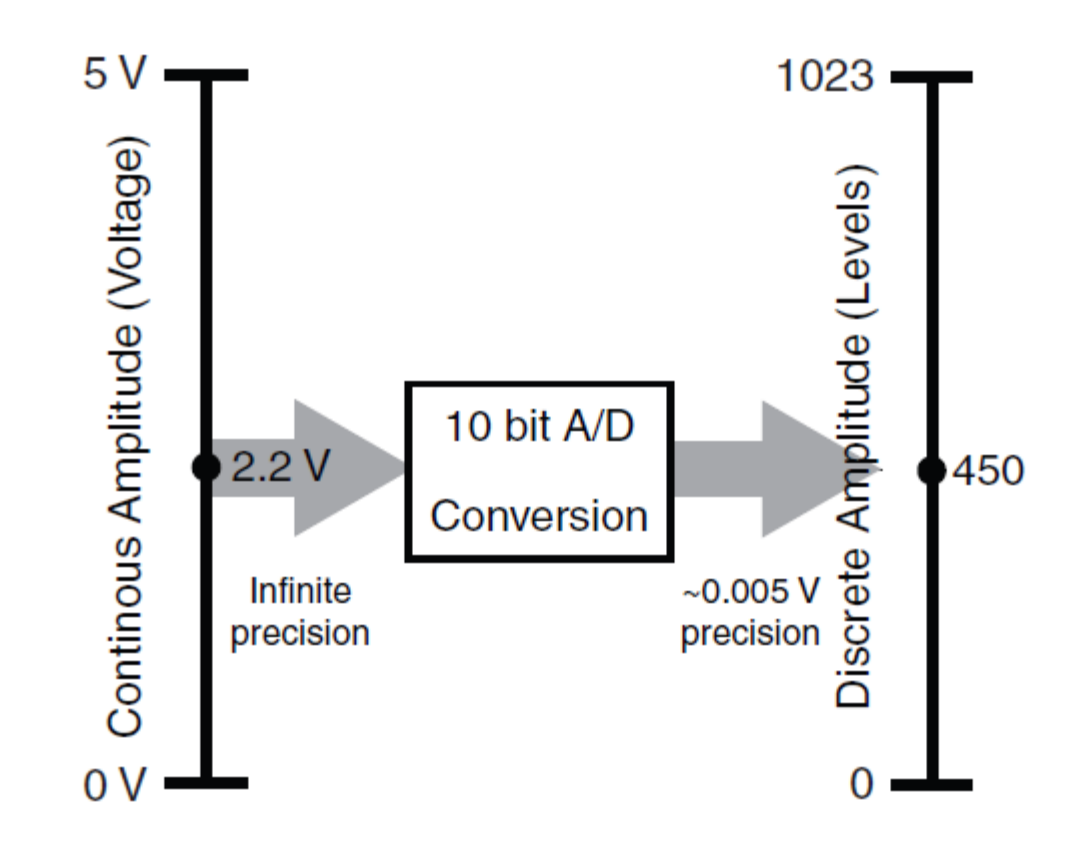

Figure: Sampling 5 V by the 10 bit ADC on the Arduino.

#### Potentiometers

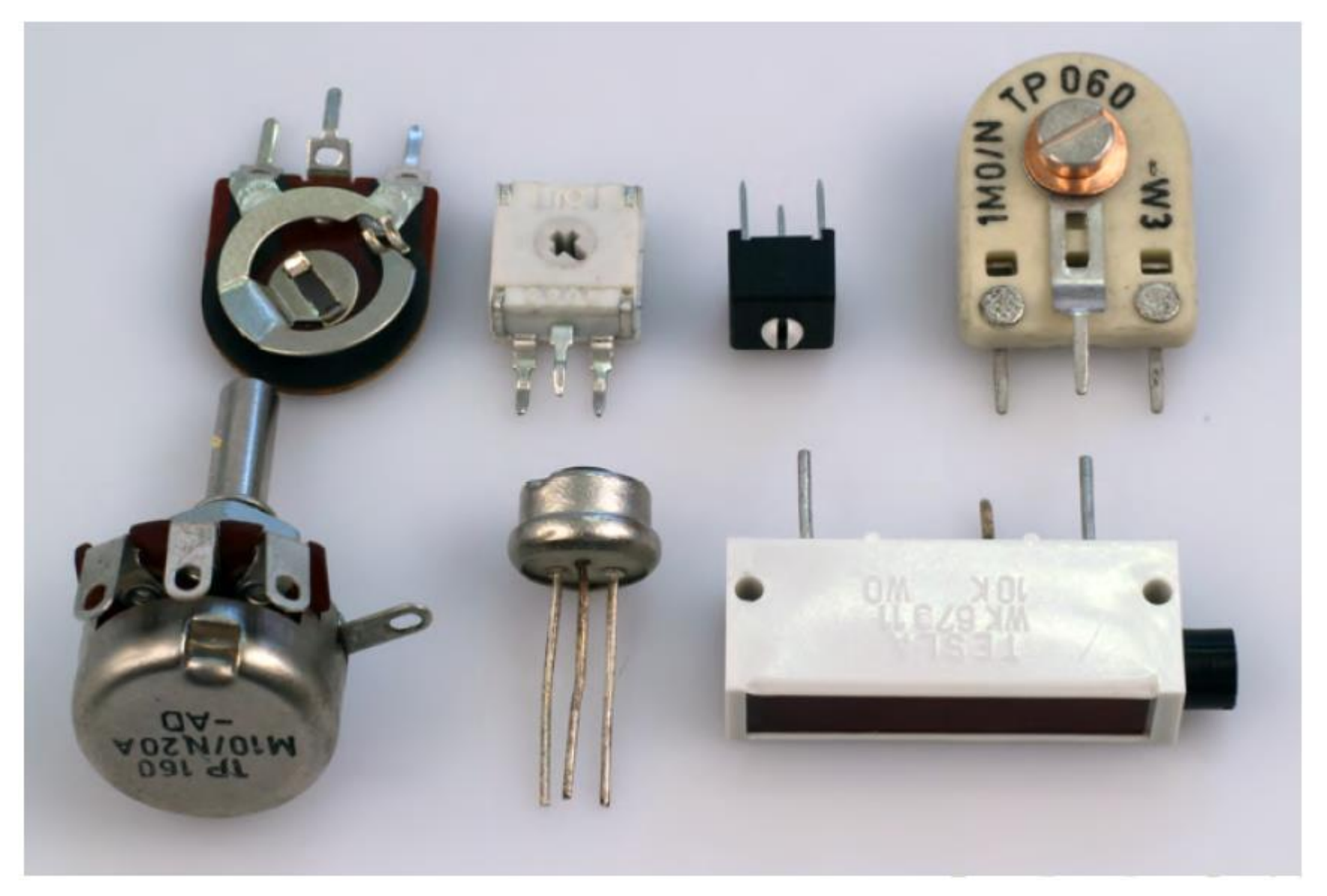

#### Schematic view

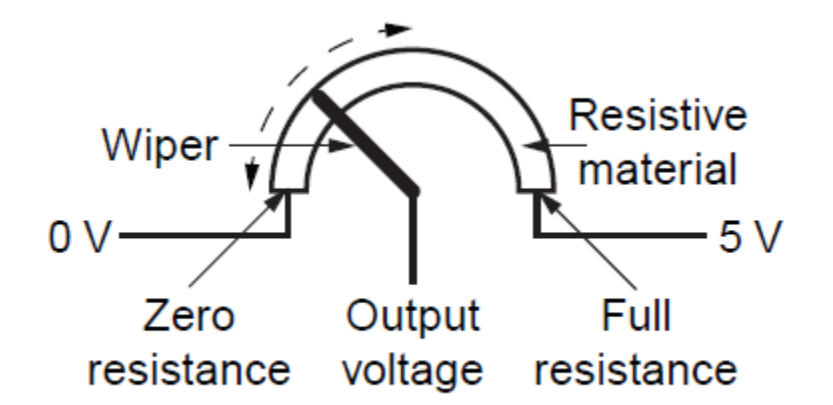

Figure: Schematic view of a potentiometer.

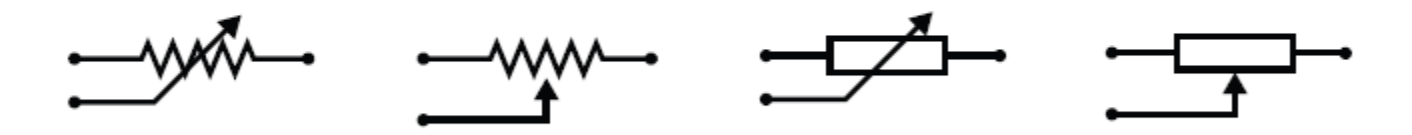

Figure: Electrical symbol of a potentiometer.

# Connecting a pot to the Arduino

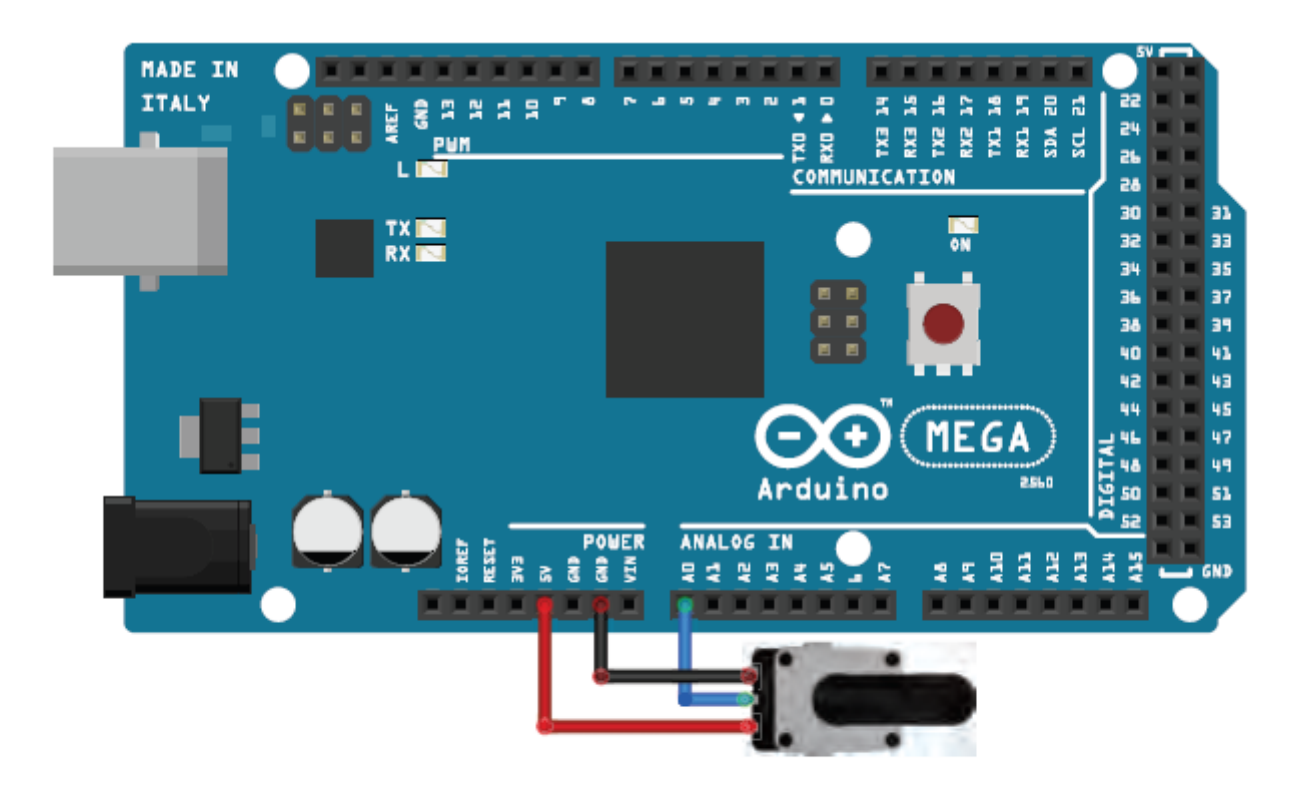

Figure: Connecting a potentiometer to the Arduino analog input ("A5" on the Flexy).

Read the ADC output and display it in the Serial Monitor

```
<sup>1</sup> #define REF A5
2 void setup() {
     \texttt{Serial}. begin (9600); }
3
4 void loop() {
  int adc = analogRead (REF) ;
5
  Serial.println(adc);
6
   delay (500); }
\mathbf{7}
```
Recompute ADC voltages and display it in the Serial Monitor

```
1 #define REF A5
 void setup() \{\overline{2}Serial. begin (9600); }
3
 void loop() { }4
   int adc = analogRead (REF);
5
   Serial.println((fload) adc*5.0/1024.0);
6
   delay(500);7
```
How would you connect something that only changes resistance to an Arduino? Create a voltage divider!

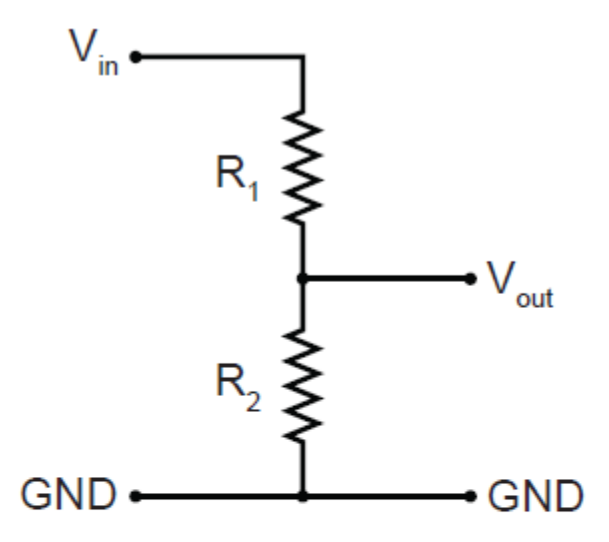

Figure: Voltage divider.

$$
V_{out} = V_{in} \frac{R_2}{R_1 + R_2}.
$$

## Using voltage dividers to connect resistive sensors

- Does not matter which is the sensor, but will change the direction of  $\bullet$ voltage variation
- Use roughly matching resistors

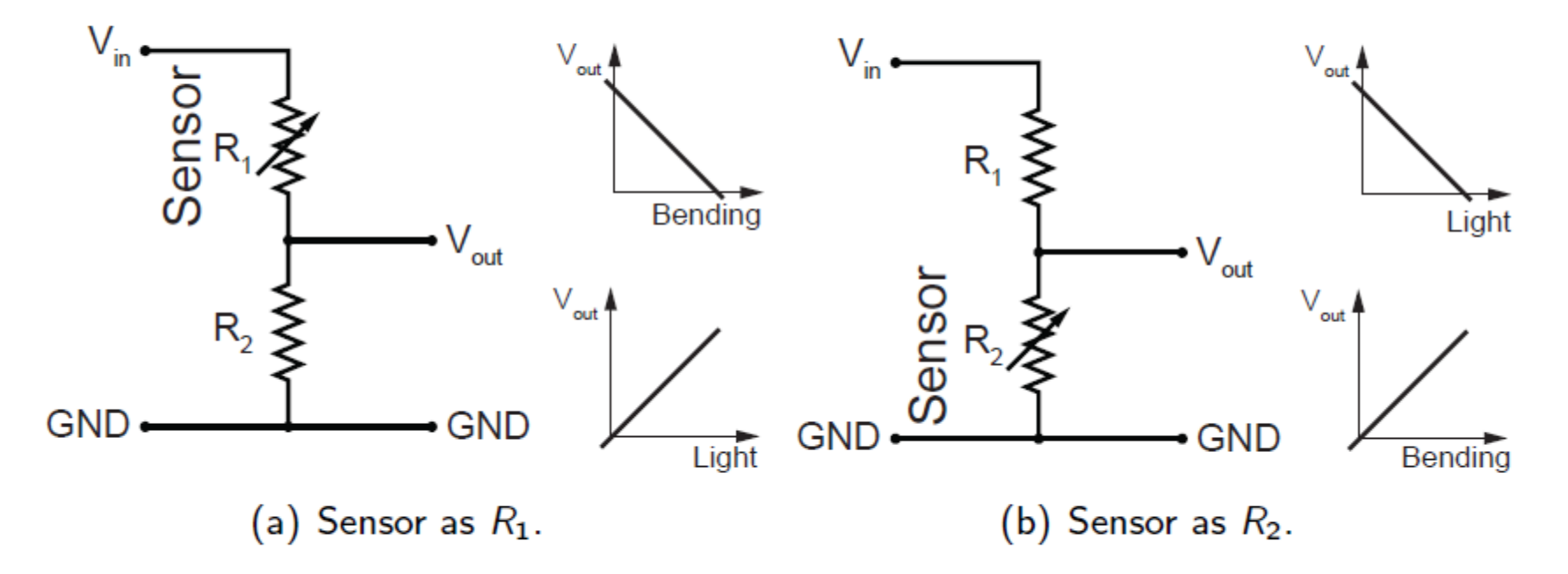

Figure: The relationship of output voltage depends on the placement and proportionality of the resistance to the measured phenomena.

### Using voltage dividers to connect resistive sensors

- Impedance matching use an operational amplifier  $\bullet$
- Operational amplifier is in non-inverting voltage follower mode
- Can ignore the opamp in the model

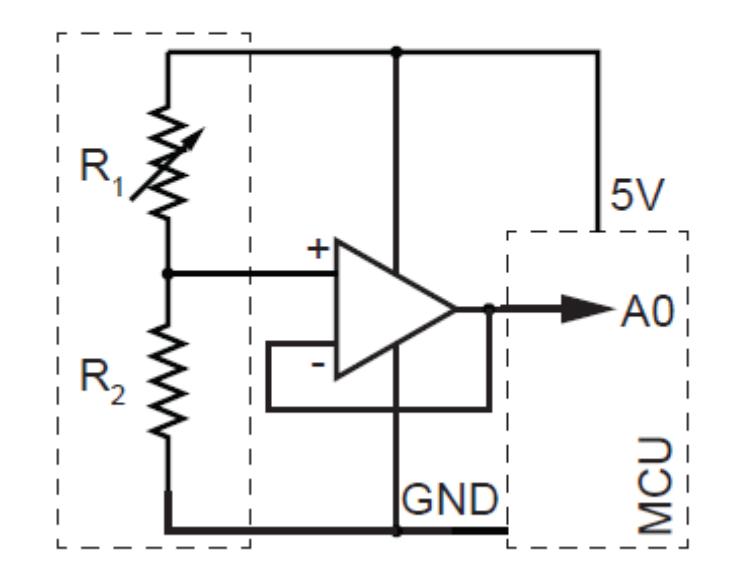

Figure: Connecting a resistive flexure sensor to the Arduino.

```
1 #define SENSOR A4
2 void setup() {
    Serial. begin (115200); }
3
4 void loop() {
   int adc = analogRead (SENSOR) ;
5
  int perc = map (adc, 0, 1023, 0, 100);
6
   Serial.println(perc);
\overline{7}delay(100);8
```
# Pulse Width Modulation

- Can't use digital pins to directly supply say 2.5V, but can pulse the output on and off really fast to produce the same effect
- The on-off pulsing happens so quickly, the connected output device "sees" the result as a reduction in the voltage

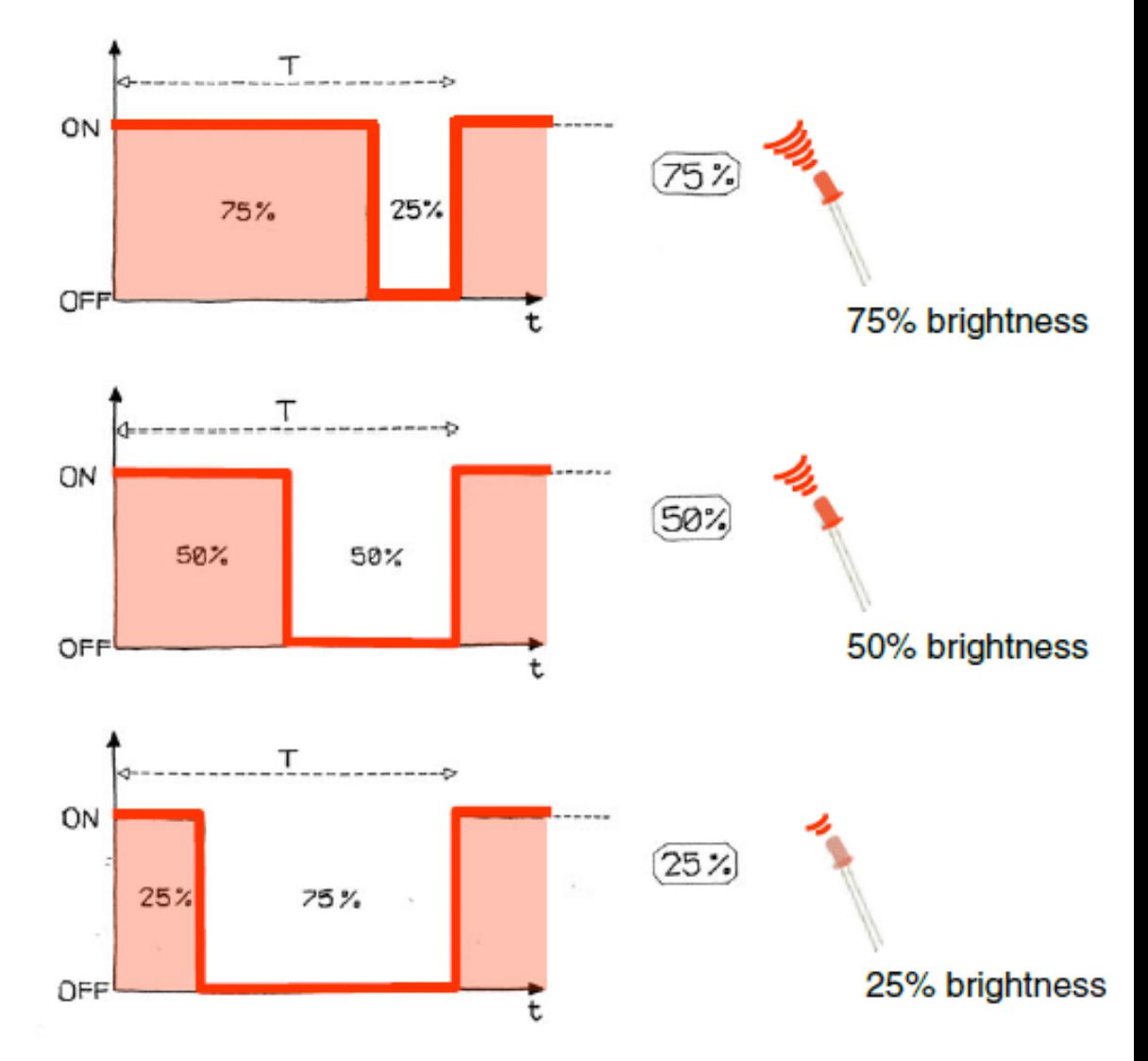

Image from *Theory and Practice of Tangible User Interfaces* at UC Berkley

# PWM Duty Cycle

output voltage = (on\_time / cycle\_time) \* 5V

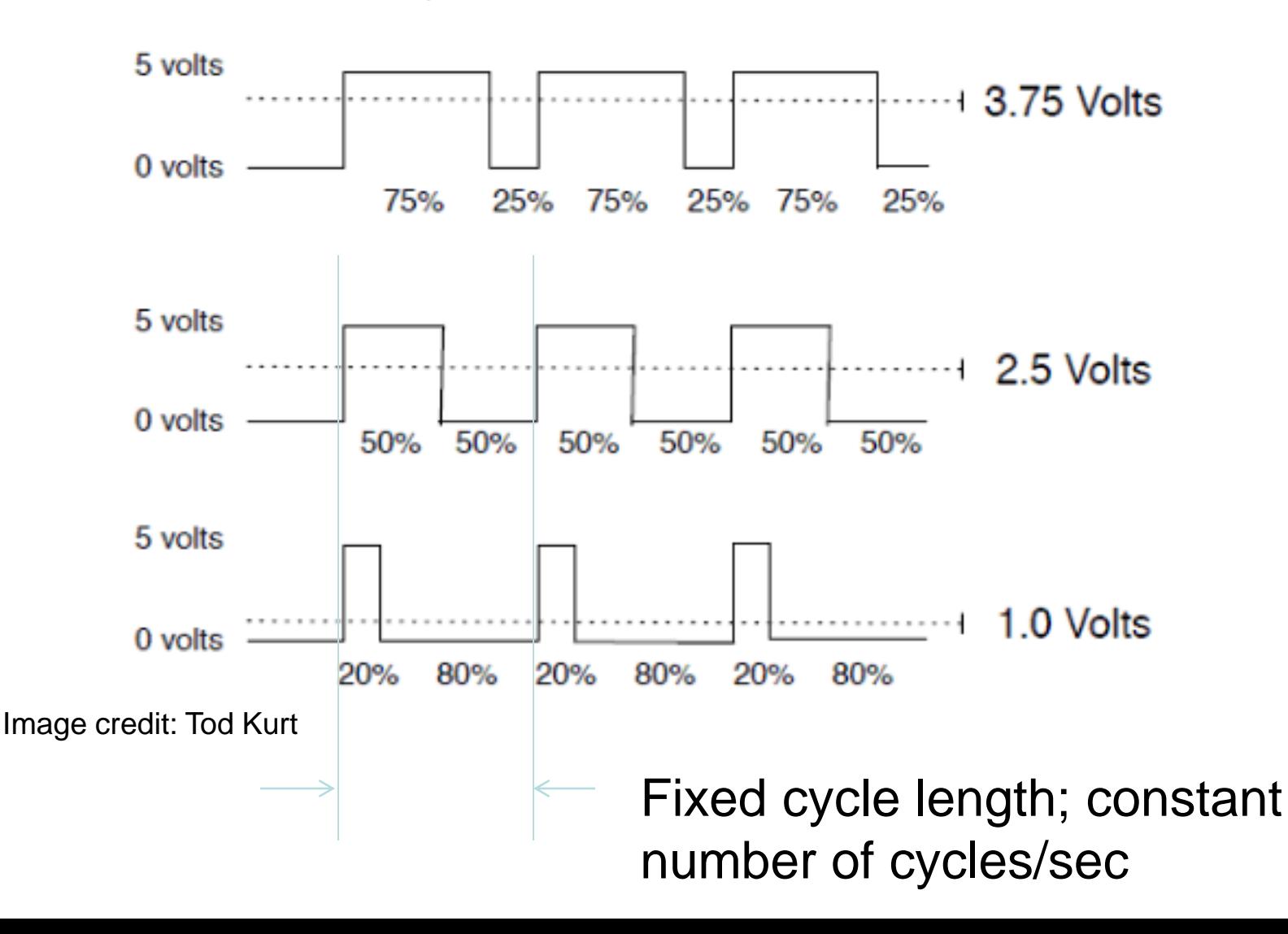

# PMW Pins

Your Arduino board has built in PWM circuits, on pins 3, 5, 6, 9, 10, and 11

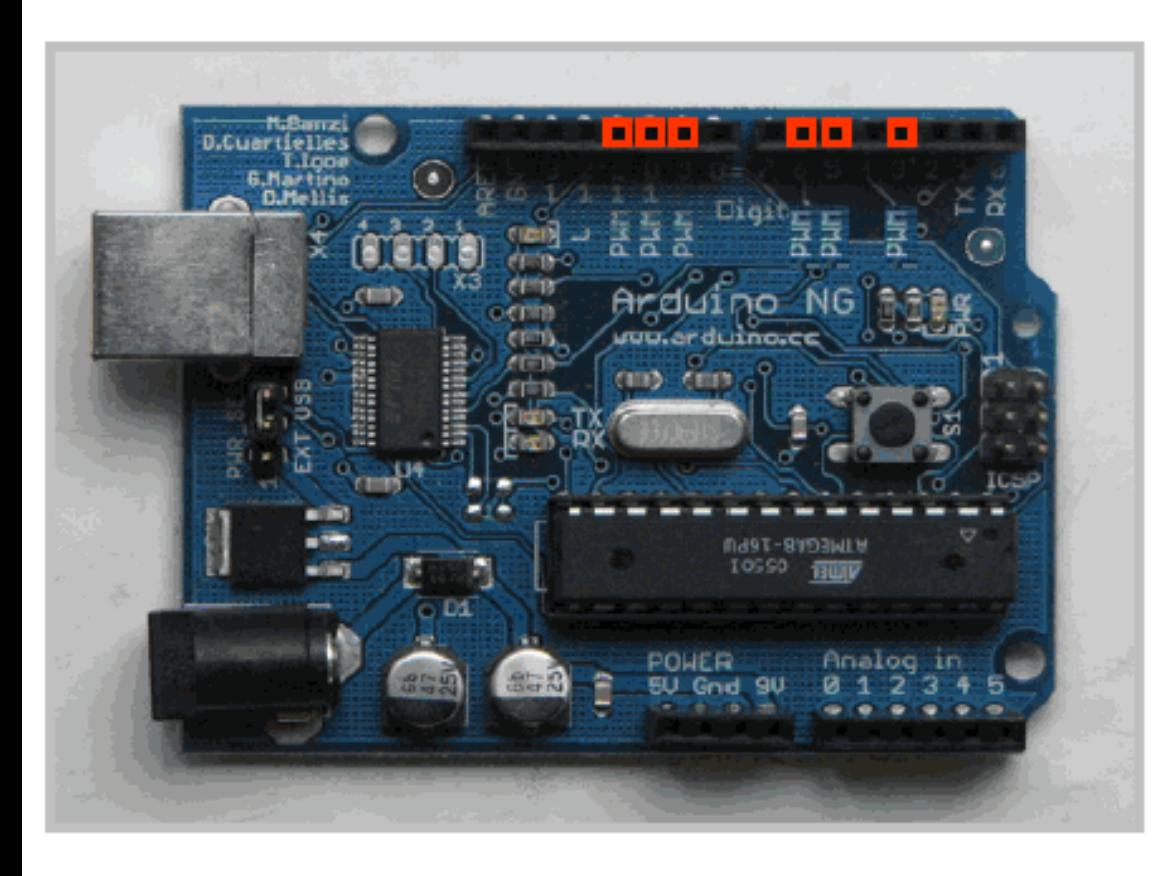

- Command: **analogWrite(pin,value)**
- value is duty cycle: between 0 and 255
- Examples: analogWrite(9, 128) for a 50% duty cycle

analogWrite(11, 64) for a 25% duty cycle

Image from *Theory and Practice of Tangible User Interfaces* at UC Berkley